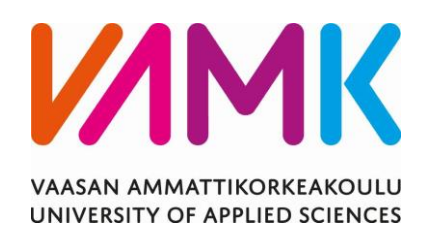

Tuomas Nevala

# KAASUMOOTTORIKOEAJON WOIS-JÄRJESTELMÄN PÄIVITTÄMINEN

Tekniikka 2018

#### VAASAN AMMATTIKORKEAKOULU Sähkötekniikka

# **TIIVISTELMÄ**

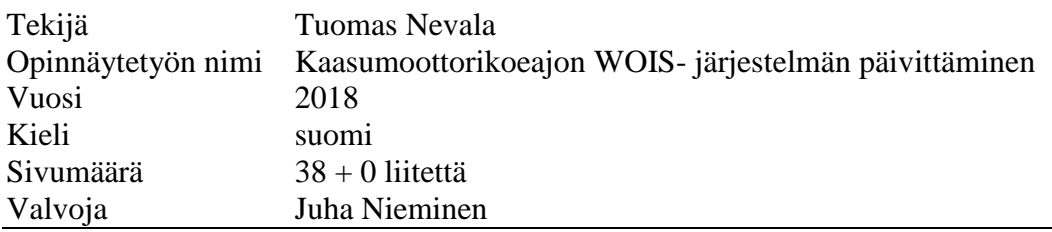

Opinnäytetyö tehtiin Wärtsilä Finland Oy:n Vaasan tehtaalle. Opinnäytetyössä kehitettiin kaasumoottorikoeajossa käytettävää WOIS- järjestelmää. WOIS on Wärtsilän operaattorin käytönvalvontajärjestelmä. WOIS on toteutettu Wonderware InTouch- ohjelmalla.

Kaasumoottorikoeajossa on käytössä useita WOIS- applikaatioita, joten muutoksien tekeminen niihin on usein työlästä. Jatkossa käytössä on yksi WOIS- applikaatio, jolla on mahdollista koeajaa kaikkia moottorityyppejä. Käytettävät WOISapplikaatiot ovat myös joiltain osin vanhentuneita, eivätkä siten vastaa nykyisiä tarpeita.

Työssä käytettiin pohjana Wärtsilän kehittämää uutta sWOIS- applikaatiota, W3x dieselmoottorikoeajossa käytettävää WOIS- applikaatiota sekä kaasumoottorikoeajossa nykyisin käytössä olevia WOIS- applikaatioita. Tavoitteena oli koostaa eri WOIS- applikaatioista yksi applikaatio, joka vastaa kaasumoottorikoeajon tarpeita.

Opinnäytetyössä saatiin luotua kaasumoottorikoeajoon uusi WOIS- applikaatio. Applikaatio tulee testata huolellisesti ennen kuin se voidaan ottaa päivittäiseen käyttöön.

#### VAASAN AMMATTIKORKEAKOULU UNIVERSITY OF APPLIED SCIENCES Sähkötekniikka

# **ABSTRACT**

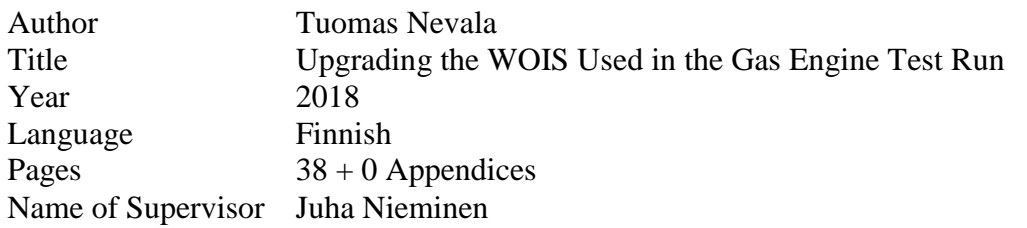

The thesis was made for Wärtsilä Finland Oy Vaasa factory. The aim of the thesis was to develop the WOIS used in the gas engine test run. WOIS is a Wärtsilä operator's interface system. WOIS has been made using a Wonderware InTouch software.

Several WOIS applications are used in the gas engine test run, so making changes to them is often laborious. In the future, there is only one WOIS application that can be used to test all engine types. The WOIS applications used now are also obsolete in some respects and thus do not correspond to the current requirements.

The thesis was based on Wärsilä's new sWOIS application, the WOIS application used in the W3x diesel engine test run and the WOIS applications used currently in the gas engine test run. The aim was to compile one WOIS application that corresponds to the current needs of the gas engine test run.

In the thesis a new WOIS application was created for the gas engine test run. The application must be carefully tested before it can be taken in daily use.

# **KÄSITTEET JA LYHENTEET**

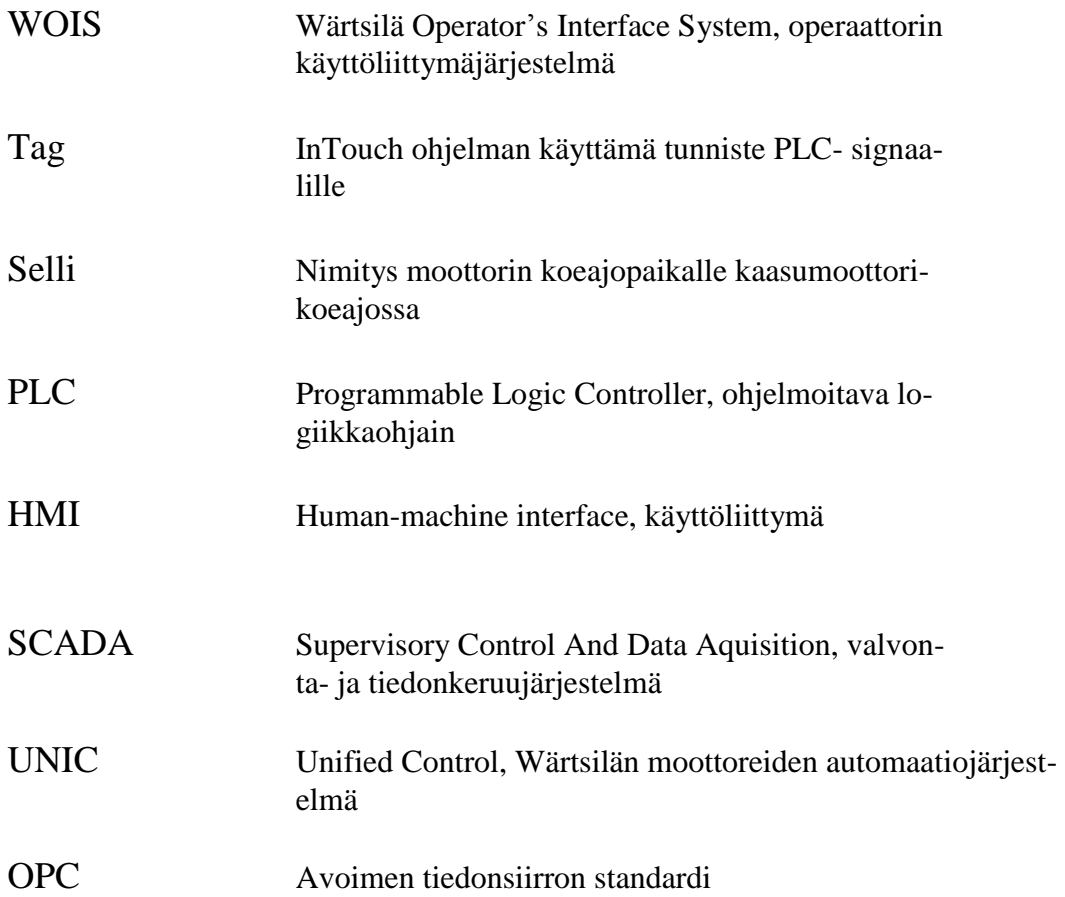

# **SISÄLLYS**

TIIVISTELMÄ ABSTRACT KÄSITTEET JA LYHENTEET KUVALUETTELO

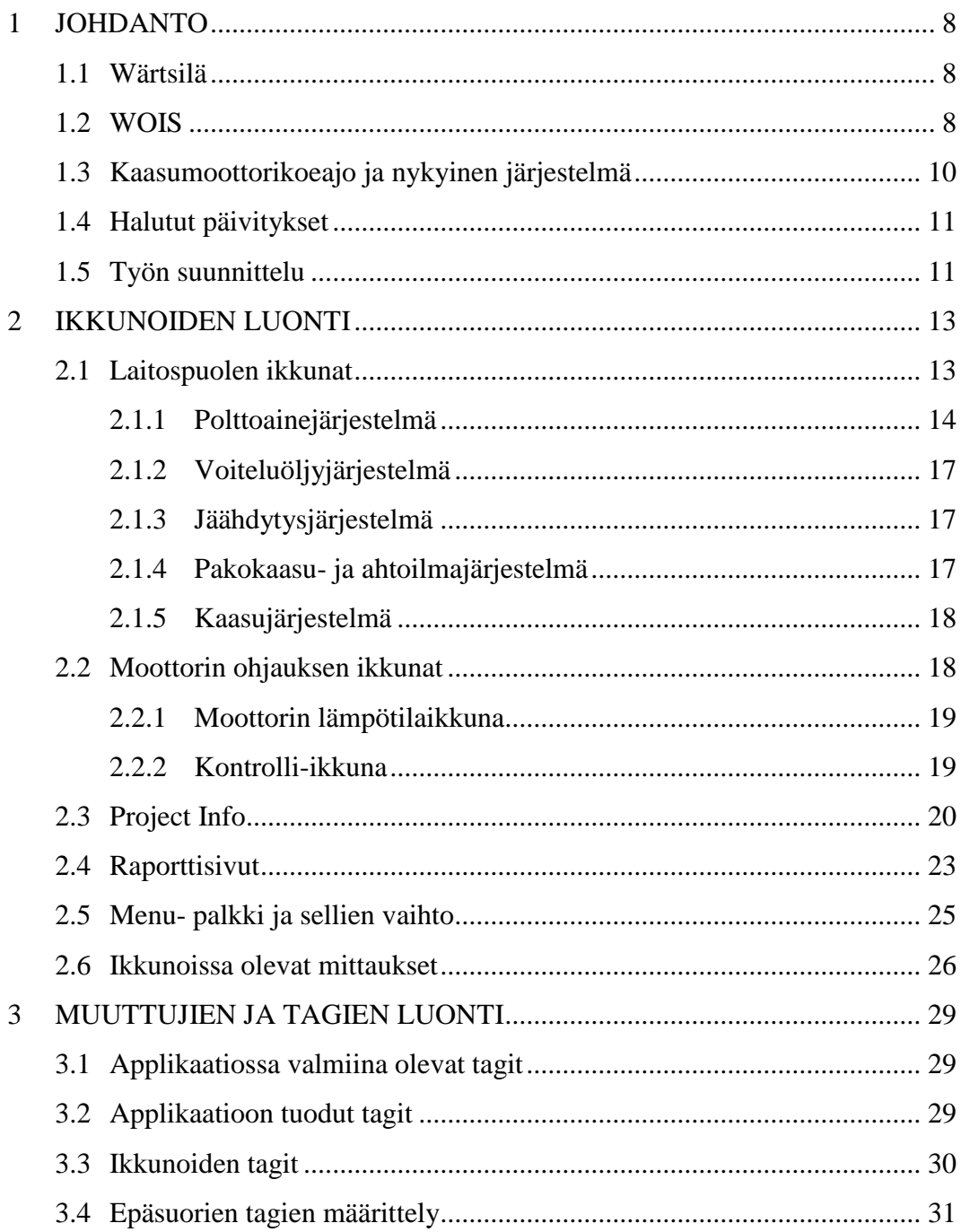

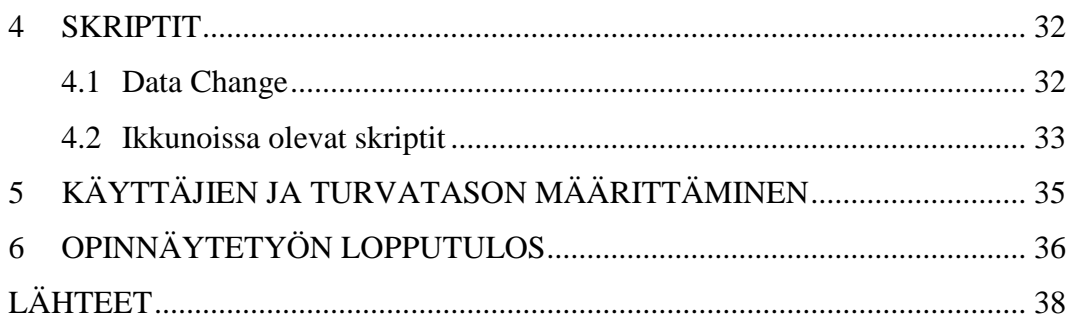

## **KUVALUETTELO**

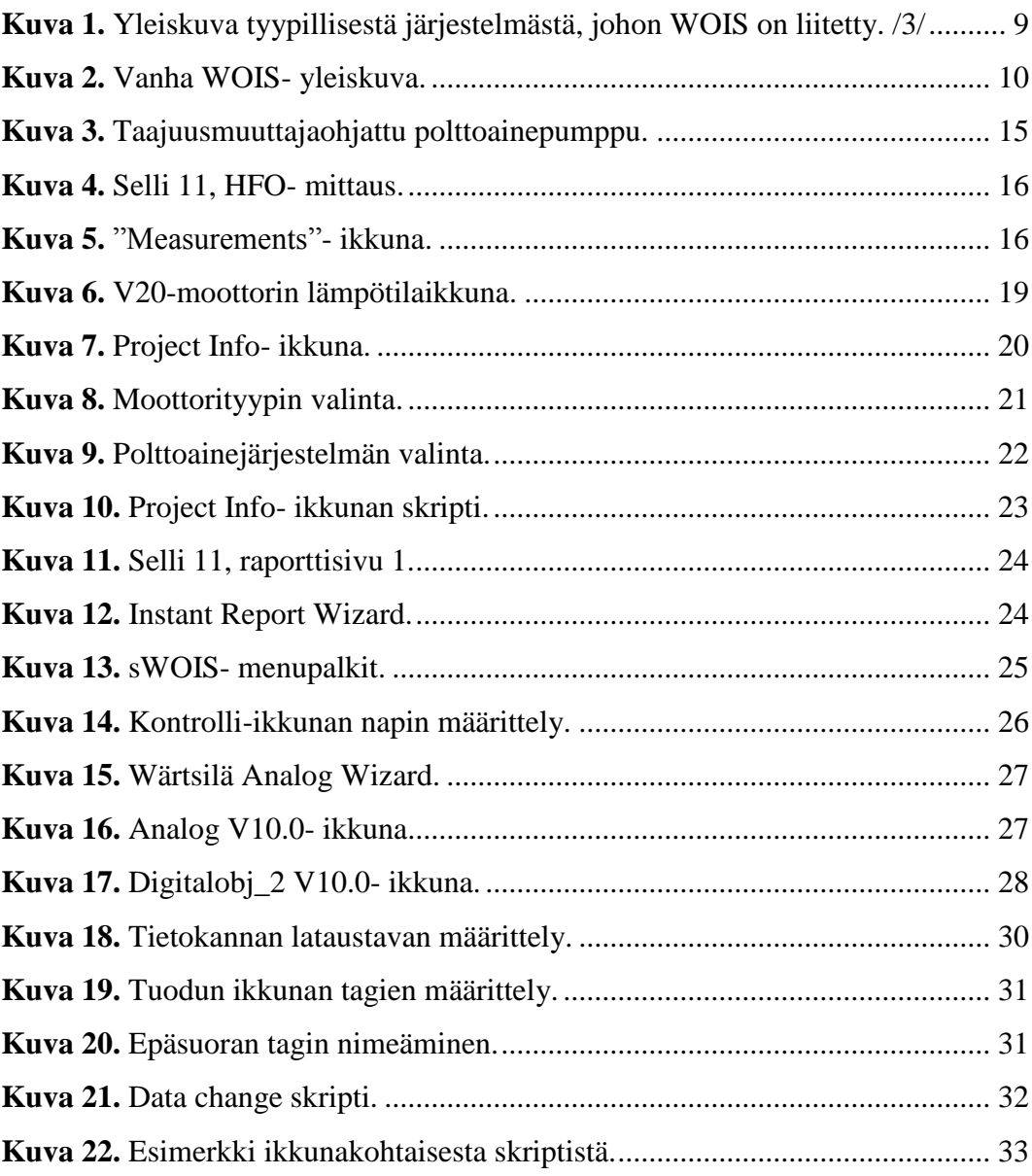

#### <span id="page-7-0"></span>**1 JOHDANTO**

Opinnäytetyön tarkoituksena oli kehittää Wärtsilän kaasumoottorikoeajossa käytettävää WOIS- järjestelmää. WOIS- järjestelmää käytetään Wärtsilän moottorien ohjaamiseen ja tilan valvontaan.

#### <span id="page-7-1"></span>**1.1 Wärtsilä**

Wärtsilä on kansainvälisesti toimiva älykkään teknologian ja kokonaiselinkaariratkaisujen toimittaja energia- ja merenkulkumarkkinoilla. Wärtsilä on perustettu 1834 Tohmajärven kunnassa. Vuonna 2017 Wärtsilällä oli henkilöstöä noin 18 000 ja yli 200 toimipistettä yli 80 maassa maailman eri puolilla. Liikevaihto oli samana vuonna 4,9 miljardia euroa. Wärtsilän osakkeet on listattu Nasdaq Helsingissä. /1/

Wärtsilän liiketoiminta on nykyään jaettu kolmeen osaan: Marine solutions, Energy solutions ja Services. /1/

Marine solutions on keskittynyt meriteollisuuteen ja toimittaa laivojen koneisto-, propulsio- ja ohjausjärjestelmiä. /1/

Energy solutions toimittaa voimalaitoksia perusvoiman tuotantoon, teollisuuden energian tuotantoon ja kuormitushuippujen tasaamiseen. /1/

Services- yksikön liiketoiminta perustuu erilaisten laitteistojen ja järjestelmien huoltoon ja ylläpitoon. Services huoltaa myös muiden valmistajien laitteistoja. /1/

#### <span id="page-7-2"></span>**1.2 WOIS**

WOIS (Wärtsilä Operator's Interface System) on Wärtsilän käyttämä operaattorin käyttöliittymäjärjestelmä. WOIS- järjestelmää voidaan verrata yleisesti automaatiokäytössä oleviin HMI- ja SCADA- järjestelmiin. Sitä käytetään moottorien ja moottoreihin liittyvien järjestelmien ohjaamiseen ja tilan seuraamiseen. /2/

WOIS on alun perin kehitetty Wärtsilän Power Plant- yksikölle, mutta nykyään myös Marine solutions käyttää sitä. Moottorien koeajossa WOIS on otettu käyttöön vuonna 2005, aiemmin käytössä olleen Lookout- ohjelmiston rinnalle. Lookout- ohjelmisto poistui käytöstä vuonna 2009. /2/

WOISin graafinen käyttöliittymä on objektiorientoitunut ja sitä voidaan käyttää hiirellä ja näppäimistöllä tai kosketusnäytöllä. /2/

WOISin ikkunat on luokiteltu kolmeen eri luokkaan: Pääikkunat, prosessi-ikkunat ja objekti-ikkunat. Pääikkunat näyttävät yleiskuvan järjestelmästä ja sen tilasta. Pääikkunat sisältävät myös hälytyslistat, kuvaajat ja raportti-ikkunat. Prosessiikkunat käyttävät mittauksien lisäksi graafisia symboleita kuvaamaan tarkempaa tietoa prosessista. Objekti-ikkunat sisältävät yksityiskohtaista tietoa pääasiassa analogiamittauksista. /2/

Kuvassa 1 on yleiskuva järjestelmä, johon, WOIS- tietokoneita on liitetty. WOIS tietokoneita voi olla järjestelmässä useampia, riippuen moottorien määrästä, mutta kuitenkin aina vähintään kaksi. /3/

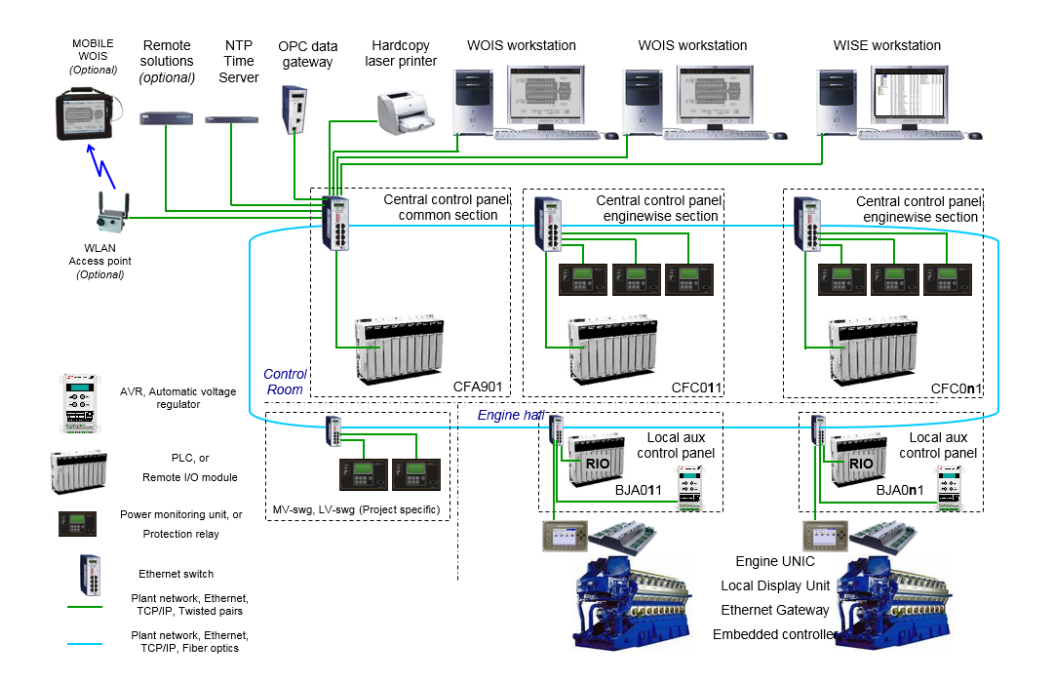

<span id="page-8-0"></span>**Kuva 1.** Yleiskuva tyypillisestä järjestelmästä, johon WOIS on liitetty. /3/

#### <span id="page-9-0"></span>**1.3 Kaasumoottorikoeajo ja nykyinen järjestelmä**

Kaasumoottorikoeajo on Wärtsilän Vaasan tehtaalla sijaitseva moottorikoeajo, jossa ajetaan pääosin kaasumoottoreita. Koeajossa on kuitenkin mahdollista ajaa myös muita Wärtsilän valmistamia moottoreita, kuten diesel- ja DF- moottoreita. Käytössä on kaksi koeajopaikkaa, joissa voidaan koeajaa moottoreita. Kaasumoottorikoeajossa olevat koeajopaikat ovat nimeltään Selli 11 ja Selli 12.

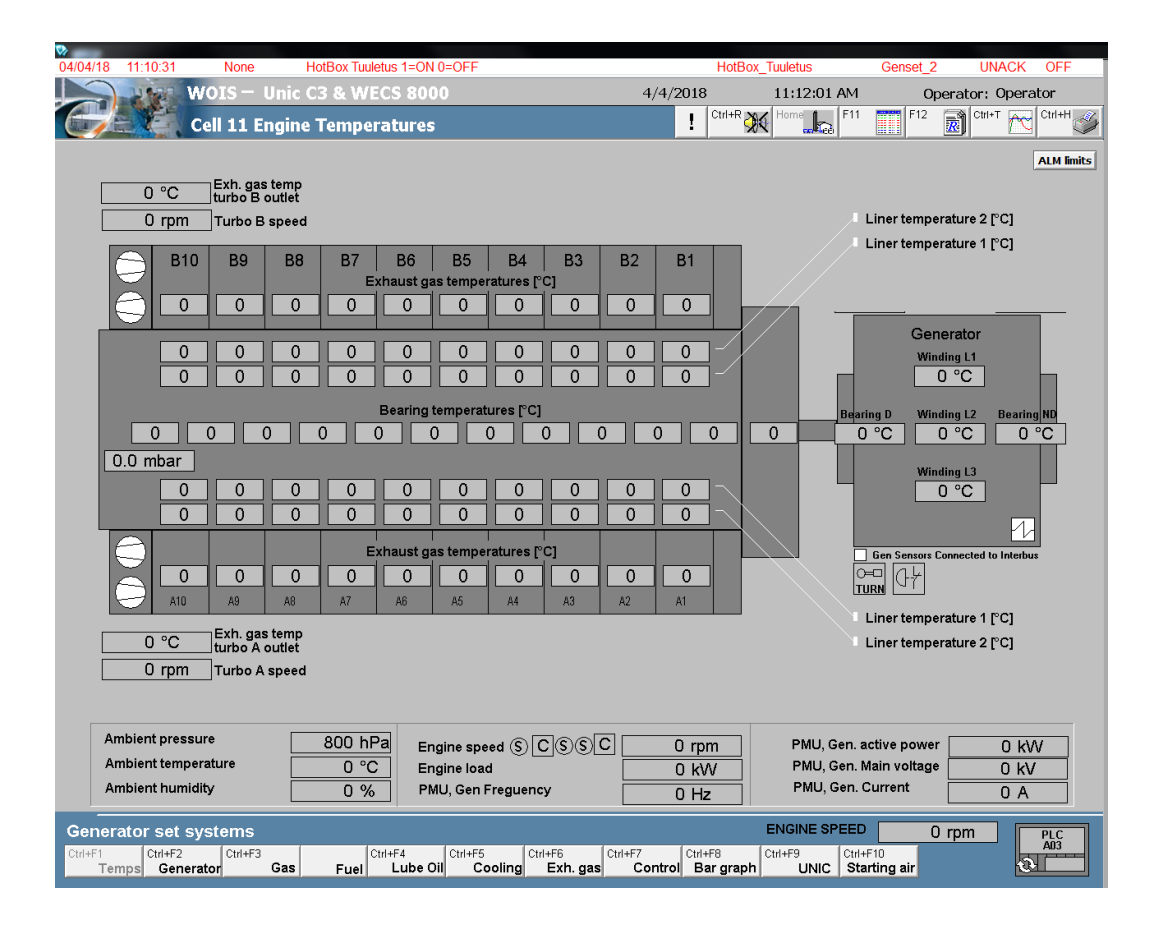

<span id="page-9-1"></span>**Kuva 2.** Vanha WOIS- yleiskuva.

Kaasumoottorikoeajon nykyinen WOIS- järjestelmä on tehty 2000- luvun alussa ja se ei enää joiltain osin vastaa nykyisiä tarpeita. Koska nykyinen WOIS on kehitetty putkinäyttöjä varten, on sen resoluutio liian pieni nykyisille laajakuvanäytöille. Tämä johtaa siihen, että monet kuvat ja tekstit näyttävät sillä hiukan vääristyneiltä.

Molemmille koeajopaikoille on oma tietokone, jossa WOIS on käytössä ja sillä voidaan ohjata vain sen koeajopaikan moottoria. Koeajopaikkojen WOIS- tietokoneet ovat yhteydessä OPC- serveriin, jonka kautta kommunikointi moottorille ja logiikalle tapahtuu. Jokaiselle moottorityypille on oma WOIS- applikaationsa, joka sisältää kyseiselle moottorityypille tarvittavat arvot ja asettelut, ja se täytyy ladata aina moottorityypin vaihtuessa.

#### <span id="page-10-0"></span>**1.4 Halutut päivitykset**

Uuteen WOIS- järjestelmään haluttiin uusia ominaisuuksia, jotka helpottavat järjestelmän käyttöä ja ylläpitoa.

Resoluutio tuli päivittää sopimaan nykyisin käytössä oleville laajakuvanäytöille, jotta näytössä olevista kuvista tulisi selkeämpiä ja helppolukuisempia.

W3x- dieselmoottorikoeajossa on mahdollista jokaiselta koeajopaikan WOIS- tietokoneelta tarkastella ja ohjata millä tahansa koeajopaikalla olevaa moottoria. Tämä ominaisuus haluttiin myös kaasumoottorikoeajon WOIS- järjestelmään.

Koska jokaiselle konetyypille on oma versio WOIS- järjestelmästä, täytyy konetyyppien vaihtuessa ladata WOIS uudestaan. Tämä tarkoittaa, että täytyy ylläpitää ja päivittää monta eri versiota, joissa on kuitenkin paljon samoja osia, kuten osa laitospuolen kuvista. Jos WOIS- järjestelmään tai laitospuolelle tulee jokin muutos, pitää se usein päivittää kuuteen eri WOIS- versioon, mikä on työlästä ja aikaa vievää.

W3x- dieselmoottorikoeajossa käytössä oleva Project Info- ikkuna haluttiin ottaa käyttöön kaasumoottorikoeajon uudessa WOIS- applikaatiossa.

Nykyinen WOIS edustaa ulkoasultaan Wärtsilän vanhaa värimaailmaa ja asettelua. Tämä oli tarkoitus päivittää vastaamaan Wärtsilän uusia värejä ja ulkoasua.

#### <span id="page-10-1"></span>**1.5 Työn suunnittelu**

Työssä oli käytössä kaasumoottorikoeajon WOIS- järjestelmät, sekä W3x- dieselmoottorikoeajon nykyinen WOIS- järjestelmä. Lisäksi käytössä oli Wärtsilän uusi sWOIS- applikaatio, joka oli suunniteltu W20V34SG- moottorille.

sWOIS- applikaatiossa on valmiina Wärtsilän uusi värimaailma ja asettelut, joten rakennetaan uusi WOIS käyttämällä sWOIS- pohjaa.

Tuodaan kaasumoottorikoeajon vanhoista WOIS- applikaatioista ikkunat, joita voidaan käyttää uudessa WOIS- applikaatiossa ja muokataan ikkunat sopiviksi. W3x- dieselmoottorikoeajon WOIS- applikaatiosta tuodaan Project Info- ikkuna ja se otetaan käyttöön uudessa WOIS- applikaatiossa.

Osa tarvittavista tageista on jo valmiina sWOIS- applikaatiossa ja osa tuodaan sellien 11 ja 12 WOIS- applikaatioiden tietokannoista. Tarvittavat epäsuorat tagit luodaan ja lisätään ohjelmaan.

sWOIS- applikaatiolla on mahdollista ajaa 12 moottoria. Kaasumoottorikoeajossa on kuitenkin vain kaksi koeajopaikkaa, joten konfiguroidaan applikaatio kaasumoottorikoeajon käyttöön sopivaksi.

#### <span id="page-12-0"></span>**2 IKKUNOIDEN LUONTI**

Uudessa sWOIS- applikaatiossa valmiina olevat ikkunat on suunniteltu asiakkaan käyttöön, joten ne sisältävät vain hyvin vähän informaatiota verrattuna koeajossa käytettäviin ikkunoihin. Tästä syystä tarvittavat ikkunat tuotiin kaasumoottorikoeajon vanhoista WOIS- applikaatioista. Ikkunoita on mahdollista siirtää InTouchapplikaatioiden välillä käyttämällä Export window- ja Import window- toimintoja. Koska vanha WOIS- applikaatio käyttää pienempää resoluutiota, siirrettiin tuoduissa ikkunoissa olevat objektit sWOIS- applikaation resoluutiolle sopivalle ikkunapohjalle.

Vanhoista ikkunoista poistettiin niissä oleva yläpalkki, sillä sWOIS- pohjassa se on jo valmiina. Laitoskuvissa moottori ja moottorissa olevat mittaukset on merkitty katkoviivoista koostuvalla laatikolla.

#### <span id="page-12-1"></span>**2.1 Laitospuolen ikkunat**

Laitospuolen ikkunat kuvaavat koeajopaikkojen laitospuolen järjestelmiä, kuten jäähdytysjärjestelmää. Nämä järjestelmät ovat koeajopaikkakohtaisia ja sellien 11 ja 12 järjestelmät poikkeavat hiukan toisistaan. Molemmille selleille päätettiin tehdä omat laitospuolen ikkunat, sillä jos vain toisen sellin järjestelmään tulee muutos, on se helppo päivittää kyseisen sellin ikkunaan. Sellikohtaiset ikkunat vähentävät myös objektien määrää yhdessä ikkunassa, jolloin ikkuna pysyy selkeänä ja helpompikäyttöisenä.

Laitospuolen ikkunoihin kuuluvat:

- polttoainejärjestelmä (Fuel system)
- voiteluöljyjärjestelmä (Lube oil system)
- jäähdytysjärjestelmä (Cooling system)
- pakokaasu- ja ahtoilmajärjestelmä (Exhaust gas system & charge air system)
- kaasujärjestelmä (Gas system).

Sellin 11 ikkunat tuotiin kaasumoottorikoeajon vanhasta selli 11:sta WOIS- applikaatiosta ja sellin 12 ikkunat selli 12:sta vanhasta WOIS- applikaatiosta. Koska laitospuolen ikkunat ovat sellikohtaisia, voidaan niissä käyttää suoria tageja. Ainoastaan moottorissa oleviin mittauksiin käytetään epäsuoria tageja. Epäsuora tagi viittaa aina johonkin applikaatiossa olevaan suoraan tagiin.

#### <span id="page-13-0"></span>**2.1.1 Polttoainejärjestelmä**

Polttoainejärjestelmäikkuna kuvaa laitoksen polttoainejärjestelmää. Polttoainejärjestelmä koostuu kolmesta eri osasta, HFO-, LFO- ja Pilottijärjestelmästä. Ikkunasta voidaan valita, mitä polttoainetta moottorille syötetään, sekä säätää polttoaineen painetta moottorille. Pilottipolttoainelinja on käytössä vain DF- moottoreita ajettaessa.

Klikkaamalla "Fuel selection"- painiketta, avautuu sellikohtainen polttoaineen valintaikkuna, josta on mahdollista valita ajetaanko moottoria HFO- vai LFOpolttoaineella. Ikkunasta voi myös määrittää, kuinka pitkä viive on siirryttäessä polttoaineesta toiseen.

Polttoainejärjestelmäikkunassa klikkaamalla "polttoainepumppua" avautuu ikkuna, josta on mahdollisuus määritellä taajuusmuuttajaohjatun polttoainepumpun parametreja.

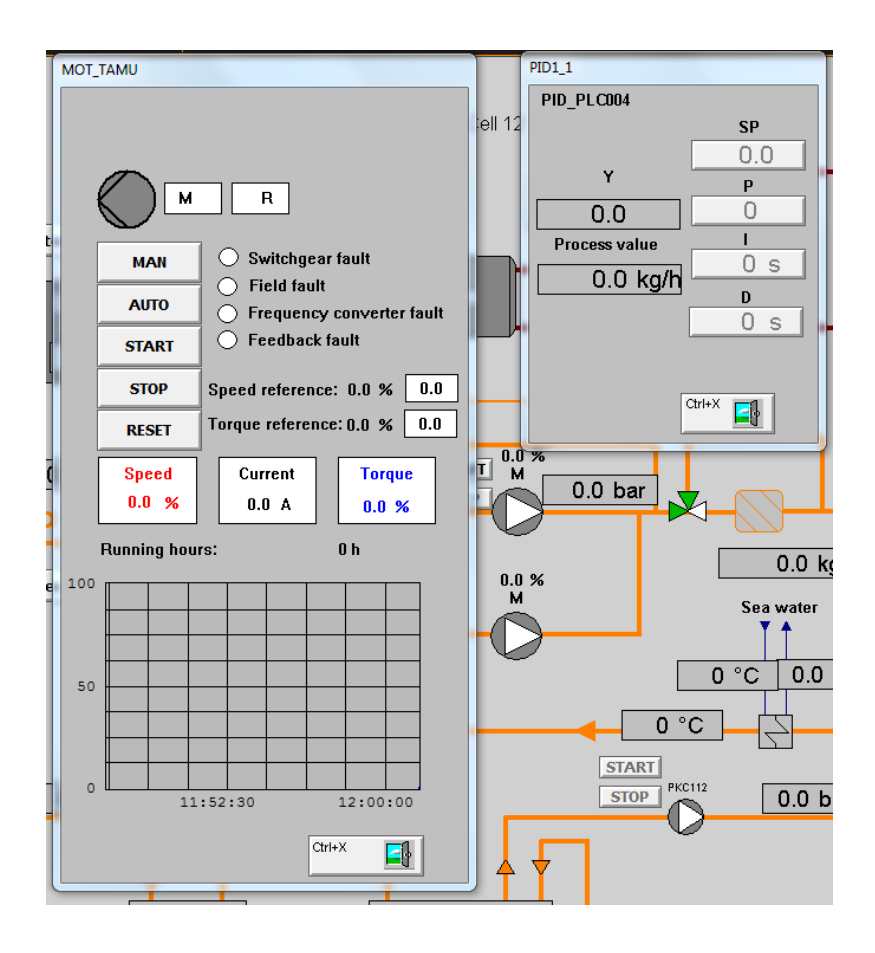

<span id="page-14-0"></span>**Kuva 3.** Taajuusmuuttajaohjattu polttoainepumppu.

Pumpun ja siihen liitetyn säätimen parametreja muuttamalla säädetään polttoaineen paine moottorilla sopivaksi.

Polttoaineen kulutusmittauksien hallintaikkuna avautuu kyseisen polttoainelinjan vieressä olevasta "Dosetec"- painikkeesta. "Measurements"- painiketta painamalla avautuu ikkuna, josta on mahdollista hallita kaikkien eri polttoainatyyppien kulutusta.

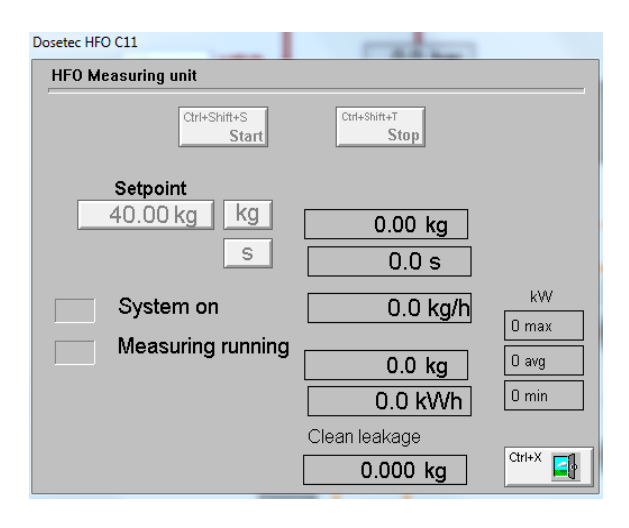

<span id="page-15-0"></span>**Kuva 4.** Selli 11, HFO- mittaus.

Polttoaineen kulutusmittaus voidaan tehdä asettamalla haluttu aika, jonka aikana kulutusta mitataan tai asettamalla tietty polttoainemäärä ja mittaamalla kuinka kauan aikaa sen kulumiseen menee.

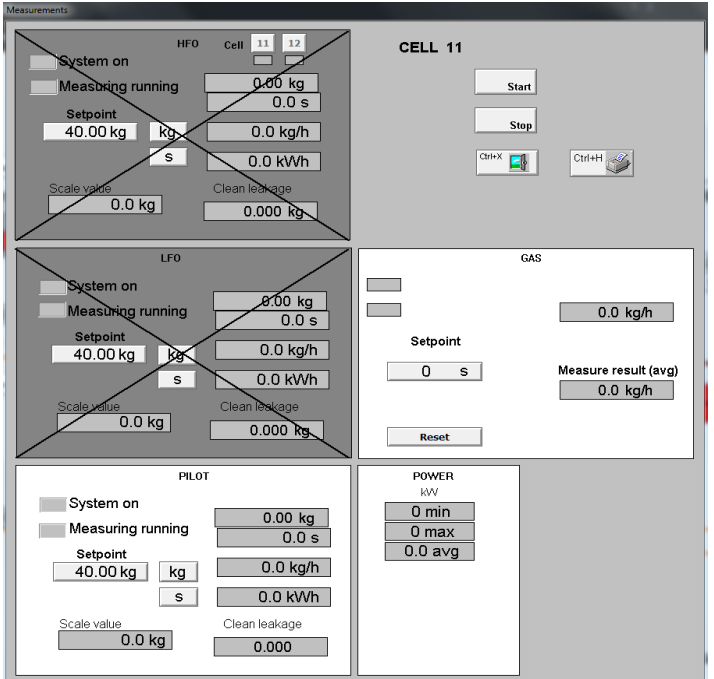

<span id="page-15-1"></span>**Kuva 5.** "Measurements"- ikkuna.

"Measurements"- ikkuna näyttää kaikki mahdolliset kulutusmittaukset. Ikkunasta voidaan valita, mitkä kulutusmittaukset ovat käytössä ja mitkä poissa käytöstä.

Kulutusmittausikkunat tuotiin kaasumoottorikoeajon vanhoista WOIS- applikaatioista. "Dosetec"- ikkunat tehtiin sellikohtaisiksi. Molemmat sellit käyttävät samaa "Measurements"- ikkunaa. "Measurements"- ikkunassa on käytetty epäsuoria tageja ja niiden määrittely tapahtuu ikkunan avautuessa. "Measurements"- painikkeeseen on määritelty kaikki ikkunassa esiintyvät epäsuorat tagit ja niiden muutos näytettävän sellin mukaan, käyttämällä painikkeen action- ominaisuutta.

#### <span id="page-16-0"></span>**2.1.2 Voiteluöljyjärjestelmä**

Voiteluöljyjärjestelmäikkunasta ohjataan ja seurataan laitoksen voiteluöljyjärjestelmän toimintaa. Ikkunassa näkyy myös moottorin öljynpaine, voiteluöljysuodatin ja voiteluöljyn lämpötila.

Ikkunassa olevasta "Prelube"- painikkeesta aukeaa ikkuna, jolla voidaan ohjata moottorin esivoitelupumppua.

#### <span id="page-16-1"></span>**2.1.3 Jäähdytysjärjestelmä**

Moottorin jäähdytysjärjestelmä koostuu LT- ja HT- järjestelmistä. LT- järjestelmässä kiertää matalalämpöinen vesi ja HT- järjestelmässä korkealämpöinen vesi.

Jäähdytysjärjestelmässä kiertävää vettä jäähdytetään merivedellä. Moottoriin liittyvät tagit vaihdettiin epäsuoriksi tageiksi ja laitoksen tagit annettiin olla ennallaan. Laitoksen tagit voitiin jättää ennalleen, koska laitospuolen ikkunat ovat sellikohtaisia.

Ikkunassa olevia kolmitieventtiileitä ja pumppuja on mahdollista ohjata niiden omalla ohjausikkunalla. Ikkuna avautuu klikkaamalla halutun pumpun tai kolmitieventtiilin ikonia.

#### <span id="page-16-2"></span>**2.1.4 Pakokaasu- ja ahtoilmajärjestelmä**

Ikkunassa on yleiskuva pakokaasu- ja ahtoilmajärjestelmästä ja siihen liittyvät mittaukset ja ohjaukset.

Ikkunasta voidaan säätää pakokaasun vastapainetta, mitä käytetään simuloimaan erilaisia tilanteita, esimerkiksi pakokaasusuodattimen tuottamaa vastapainetta. Ikkunassa on myös mittaukset NOx- ja O2- päästöille sekä mahdollisuus käynnistää NOx/ O2- lämmitin. Ikkunassa on myös ohjaukset pakokaasun tuuletukselle.

#### <span id="page-17-0"></span>**2.1.5 Kaasujärjestelmä**

Kaasujärjestelmällä kontrolloidaan kaasun syöttöä moottorille. Kaasujärjestelmäikkunassa näkyy kaasuramppi, siihen liittyvät mittaukset ja moottori, johon kaasua syötetään.

Kaasujärjestelmässä kaasuramppi syöttää kaasua moottorille. Ennen kuin kaasua voidaan syöttää moottorille, täytyy suorittaa kaasun vuototesti. Testissä järjestelmä päästää kaasua osittain eri putkiston osiin ja tarkastelee havaitaanko kaasuvuotoja. Testi käynnistyy painamalla "request gas leakage test"- painiketta. Jos järjestelmä ei havaitse testin aikana kaasuvuotoja, voidaan moottoria ajaa kaasulla. Kaasuna käytetään nesteytettyä maakaasua, eli LNG:tä.

Kaasun kulutusmittaus voidaan suorittaa ikkunan alalaidassa olevilla painikkeilla tai käyttämällä polttoainejärjestelmäikkunasta löytyvää "Measurements"- painiketta.

#### <span id="page-17-1"></span>**2.2 Moottorin ohjauksen ikkunat**

Moottorin ohjaukseen liittyvät ikkunat tehtiin niin, että molemmat sellit käyttävät samaa ikkunaa. Molemmissa selleissä voidaan koeajaa samanlaisia moottorityyppejä, jolloin on mahdollista käyttää samoja moottorin ohjaukseen liittyviä ikkunoita. Myös ikkunoiden määrä WOIS- applikaatiossa pysyy pienempänä, mikä helpottaa järjestelmän ylläpitoa. Ikkunoissa käytettiin epäsuoria tageja, jotta molemmat sellit voivat käyttää samoja ikkunoita.

#### <span id="page-18-0"></span>**2.2.1 Moottorin lämpötilaikkuna**

Moottorin lämpötilaikkuna antaa yleiskuvan moottorista, sylinterimäärästä ja lämpötilamittauksista. Rivimoottorille, V-moottorille ja V31- moottorille luotiin omat moottorin lämpötilaikkunat.

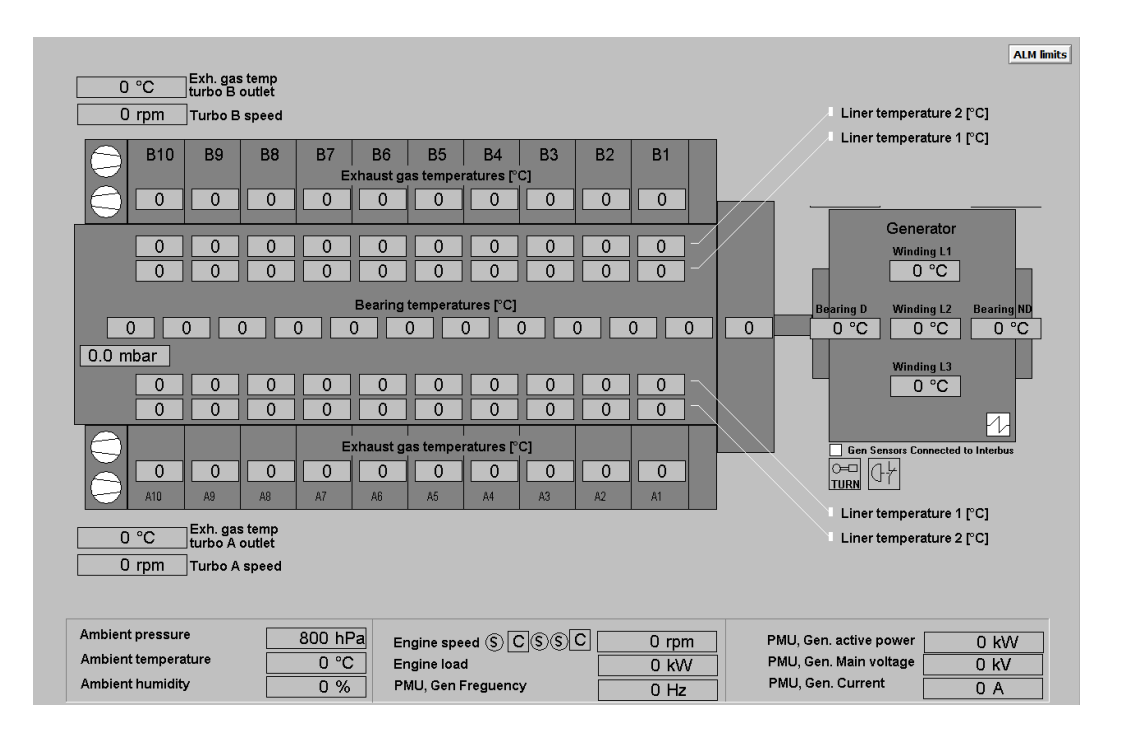

<span id="page-18-2"></span>**Kuva 6.** V20-moottorin lämpötilaikkuna.

Ikkunassa oleva moottorisymboli muuttaa kokoa määritellyn sylinterimäärän mukaan. Jos sylinterimääräksi on määritelty 18 sylinteriä, poistuvat kuvasta A10- ja B10- sylinterit ja niihin liittyvät mittaukset.

### <span id="page-18-1"></span>**2.2.2 Kontrolli-ikkuna**

Moottorin kontrolli-ikkunoita käytetään moottorin käynnistämiseen, pysäyttämiseen ja kuormittamiseen. Ikkunan vasemmassa laidassa näkyy tilatietoja moottorin eri osista, jotka vaaditaan siihen, että moottori voidaan käynnistää. Keskellä ikkunaa olevassa sarakkeessa näkyy moottorin käynnistyssekvenssi ja moottorin käynnistys- ja pysäytyspainikkeet. Moottorin käynnistyssekvenssi kertoo missä vaiheessa moottorin käynnistys etenee. Ikkunan oikeassa laidassa sijaitsee generaattorilta saatavat mittaustiedot. Moottorin kuormittaminen tapahtuu ikkunan keskeltä löytyvästä sarakkeesta.

Applikaatioon tehtiin omat kontrolli-ikkunat Unic C2- ja Unic C3- automaatiojärjestelmää käyttäville moottoreille ja W31- moottorille. Unic on automaatiojärjestelmä, jota Wärtsilä käyttää moottoreissaan.

#### <span id="page-19-0"></span>**2.3 Project Info**

"Project info"- ikkuna tuotiin W3x- dieselkoeajon käyttämästä WOIS- applikaatiosta. Project Info- ikkunasta on mahdollista määrittää moottorille ominaiset tiedot, joiden perusteella ohjelma valitsee, mitä ikkunoita kyseistä moottorityyppiä koeajettaessa näytetään. Kaikki ikkunaan määritellyt tiedot tallennetaan ja niitä voidaan käyttää muissa ikkunoissa.

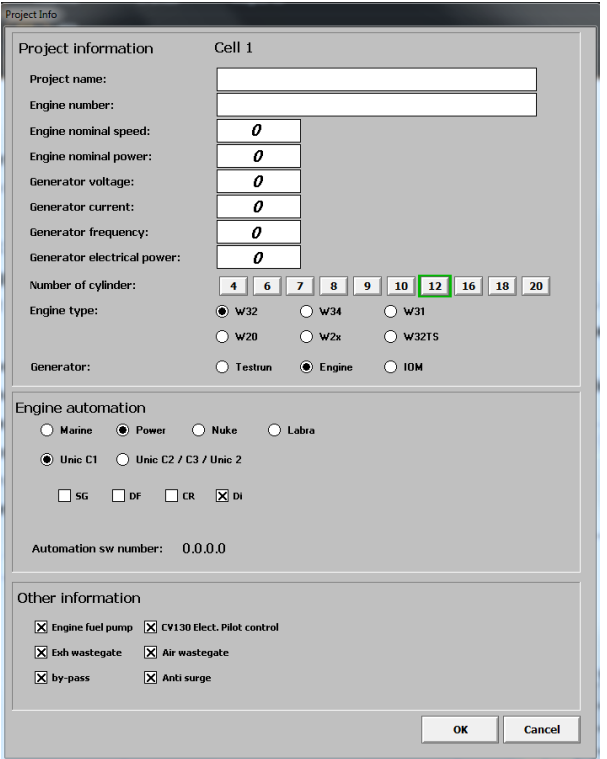

#### <span id="page-19-1"></span>**Kuva 7.** Project Info- ikkuna.

Ikkunaan määritellään moottorin yleiset tiedot, kuten moottorin nimi, numero ja nimellisteho. Nämä tiedot tarvitaan polttoainemittauksia tehdessä, että järjestelmä osaa tallentaa mittaukset oikeaan paikkaan. Moottorin teho määrittää käytetäänkö polttoainejärjestelmässä isompaa vai pienempää polttoainepumppua. Määritellyn

sylinterimäärän perusteella moottorin lämpötilaikkuna valitsee näytettävien sylintereiden määrän.

Moottorityypin valinta on tehty käyttämällä Wärtsilän omaa Radio Button Wizardia.

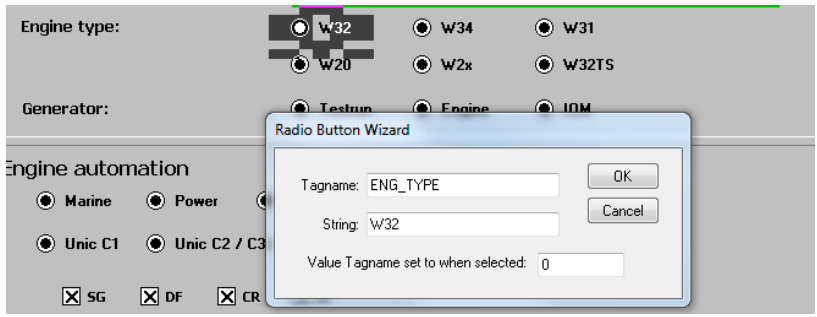

#### <span id="page-20-0"></span>**Kuva 8.** Moottorityypin valinta.

Wizard muuttaa siihen määritellyn tagin arvoa riippuuen valitusta moottorityypistä.

- $-W32 = 0$
- $-W34 = 1$
- $-W31 = 2$
- $-W20 = 3$
- $W2x = 4$
- $W32TS = 5$

Tagin arvon perusteella ohjelma osaa valita kyseiselle moottorityypille näytettävät ikkunat. Generaattorin valinta ja moottorin automaatiojärjestelmän valinta on toteutettu samalla tavalla. Generaattorin valinnalla valitaan oikeat generaattorilta tulevat mittaussignaalit ja automaatiojärjestelmän valinnalla oikeat automaatiosignaalit sekä näytettävä moottorin kontrolli-ikkuna.

Nuke- moottorilla tarkoitetaan Wärtsilän ydinvoimalakäyttöön suunniteltuja moottoreita. Kaasumoottorikoeajossa ei koeajeta Nuke- moottoreita eikä Unic C1 automaatiojärjestelmällä varustettuja moottoreita, joten nämä valinnat poistettiin käytöstä.

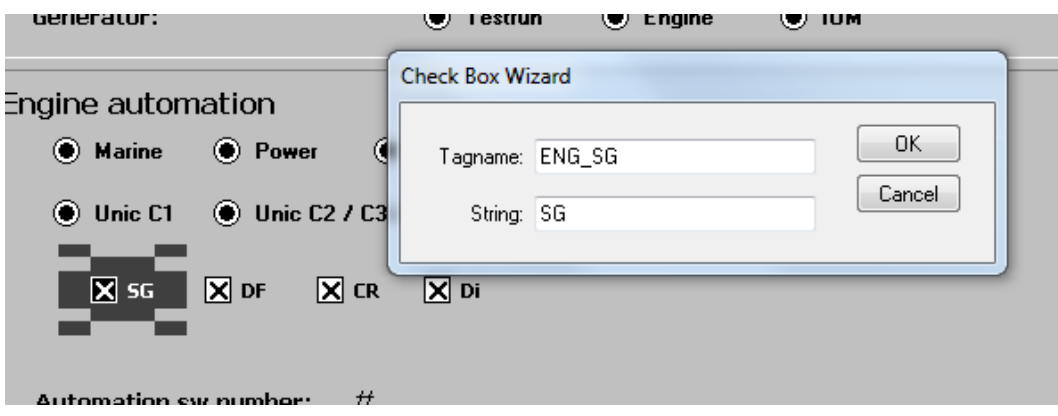

<span id="page-21-0"></span>**Kuva 9.** Polttoainejärjestelmän valinta.

Käytettävän polttoainejärjestelmän valinta suoritetaan valitsemalla haluttu polttoainejärjestelmä neljästä eri vaihtoehdosta. Valinnan perusteella näytetään moottorityypille oikea polttoainejärjestelmä, kontrolli-ikkuna ja raporttisivut.

Automation sw number kertoo mikä automaatiojärjestelmän versio on moottorilla käytössä ja tieto luetaan suoraan moottorilta.

Other information- osiosta on käytössä ainoastaan moottorin polttoainepumpun valinta, mikä tarkoittaa, että moottorilla on oma polttoainepumppu. Jos kyseinen valinta tehdään, ohjaa se määritellyn venttiilin auki polttoainejärjestelmästä. Other information- osion muut valinnat jätettiin ohjelmaan siltä varalta, että ne halutaan myöhemmin ottaa käyttöön.

Kun Project Info- ikkuna avataan, tarkastaa ohjelma kumman sellin kone on kyseessä, että parametrit tallennetaan oikean sellin moottorille.

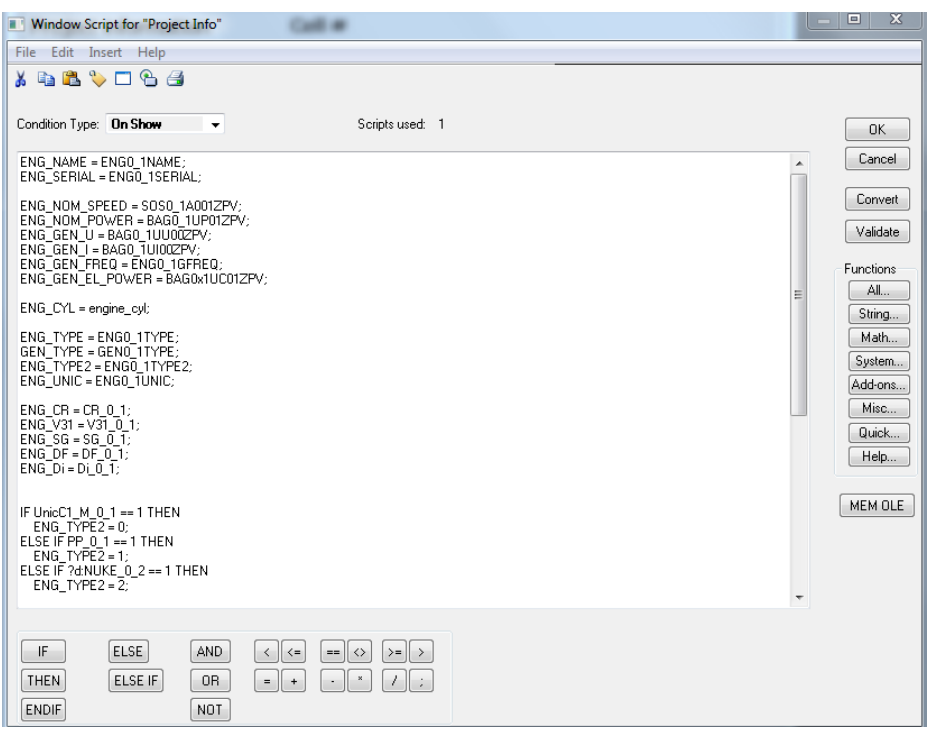

#### <span id="page-22-1"></span>**Kuva 10.** Project Info- ikkunan skripti.

Ikkunaan on määritelty skripti, joka ajetaan ikkunan avautuessa. Skriptissä määritellään ikkunassa käytettävät epäsuorat tagit.

Ikkunan sulkunappiin on määritelty kaksi skriptiä. Toinen suoritetaan, kun sulkunappi painetaan pohjaan ja toinen kun se nousee pohjasta. Ikkunan sulkemisen lisäksi skriptissä tallennetaan moottorille valitut parametrit.

#### <span id="page-22-0"></span>**2.4 Raporttisivut**

Raporttisivut näyttävät koostetusti moottorilta kerättävää mittaustietoa. Raporttisivuilla näytettävät mittaukset vaihtelevat valitun moottorityypin ja käytettävän generaattorin mukaan.

| Processes                                                                                                    | Alarms<br>Trends                                                                                                    | <b>Reports</b>                                                                                                    |                                                                                                    | 0.0<br>0.0<br>MW.<br>PC.                                                                                                    |                                                                                                    |                                                                                                    | WOIS - Project name                       |
|----------------------------------------------------------------------------------------------------|----------------------------------------------------------------------------------------------------|----------------------------------------------------------------------------------------------------|----------------------------------------------------------------------------------------------------|----------------------------------------------------------------------------------------------------|----------------------------------------------------------------------------------------------------|----------------------------------------------------------------------------------------------------|-------------------------------------------|
| Common                                                                                                    | $GI \mid G2$                                                                                                    |                                                                                                    |                                                                                                    | $1 - 2$                                                                                                    |                                                                                                    |                                                                                                    | User: none                                |
| <b>WÄRTSILÄ</b>                                                                                                    |                                                                                                    |                                                                                                    |                                                                                                    |                                                                                                    |                                                                                                    |                                                                                                    |                                           |
| Page 1                                                                                                    | Page 2                                                                                                    |                                                                                                    |                                                                                                    |                                                                                                    |                                                                                                    |                                                                                                    |                                           |
| Genset 1 measurements, engine serial 123456                                                                                                    |                                                                                                    |                                                                                                    |                                                                                                    |                                                                                                    |                                                                                                    | <b>ENGINE RUNNING HOURS</b>                                                                                                    | 0 <sub>h</sub>                            |
| Electrical<br>PMU, Gen. Active power<br>PMU, Gen. Reactive power<br>PMU, Gen. Power Factor<br>PMU, Gen, Frequency<br>PMU, Gen. Phase current L1<br>PMIJ, Gen. Phase current L2<br>PMII, Gen. Phase current L3<br>PMU, Gen. Main voltage L1-2<br>PMU, Gen. Main voltage L2-3<br>PMU, Gen. Main voltage L3-1<br>Active energy export<br><b>Reactive energy export</b><br><b>Reactive energy import</b><br>Active power setpoint ECHO<br>Power factor setpoint ECHO<br>Max available power after derating (kW)<br>Generator<br>Generator winding temp L1<br>Generator winding temp L2<br>Generator winding temp L3<br><b>Generator bearing temp D-end</b><br>Generator bearing temp ND-end<br><b>AVR.</b> Excitation current<br><b>AVR.</b> Excitation voltage<br>AVR, frequency bias to speed controller<br><b>AVR</b> , internal temperature<br>AVR, Bad frame counter for VDC communication<br>Load and speed | 0 KW<br><b>B KVAr</b><br>0.00<br>45.00 Hz<br><b>0 A</b><br>8 A<br>8 A<br>0.00 KV<br>0.00 KV<br>0.00 KV<br>0 MWh<br><b>B</b> MVArk<br><b>B</b> MVArh<br>n ww<br>0.00<br>8 KW<br>0 <sup>o</sup> C<br>0 <sup>o</sup><br>e ro<br>$B^{\circ}C$<br>0 <sup>o</sup> C<br><b>0.0 A</b><br>0.0 V<br>0.00 H <sub>2</sub><br>0< | Charge air<br>Air intake 3-way valve temperature limit<br>Air temp. TC inlet<br>CA temp, engine inlet<br>CA press, engine inlet<br>CA bypass valve control<br><b>Fish WG control</b><br>Fuel<br>Fuel gas mass flow<br>Fuel gas volumetric flow, at base conditions<br>Fuel gas cumulative mass flow<br>Fuel gas cumulative volumetric flow<br>Main line gas pressure inlet<br>Main line gas temperature inlet<br>Gas filter diff. pressure<br>MCC gas control valve position<br>PCC gas control valve position<br>Main gas press, GVU<br>Main gas press<br>MFI gas press, process value<br>Main gas press control<br>Global MFI demand, gas<br><b>Global MFI timing, gas</b><br>PFI gas press, GVU<br>PFI gas press<br>PFI gas press, process value<br>PFI gas press control<br>Lube oil<br>LO temp, engine inlet | 0 <sup>o</sup> C<br>$B^+C$<br>nn °C<br>0.00 har<br>0 <sup>h</sup><br>8.50<br>0 kg/h<br>0 Nov'ds<br>0 <sub>kq</sub><br>$0$ Nm <sup>2</sup><br>0.0 bar<br>0 <sup>o</sup> C<br>0.0 bar<br>0.5<br>8%<br>0.0 bar<br>0.0 bar<br><b>B.B</b> bar<br>0.0 bar<br>$0$ ms<br>0 deg<br>0.0 bar<br>0.0 bar<br><b>B.B. bar</b><br>0.0 bar<br>0 <sup>o</sup> C | Cooling<br>HT water press, jacket inlet<br>HT water temp, jacket inlet<br>HT three-way valve PID contr. actual Set Point<br>HT three-way valve PID contr. actual Control Value<br>HT water temp, jacket outlet A-bank<br>HT water temp, jacket outlet B-bank<br>HT water temp, HT CAC outlet<br>LT water press, LT CAC inlet<br>LT water temp, LT CAC inlet<br>LT water temp ref to ext systems<br>LT three-way valve PID contr. actual Set Point<br>LT three-way valve PID centr, actual Centrol Value<br>LT bypass line water temp<br>LT water temperature after radiator<br>Radiator speed PID contr. actual Set Point<br>Radiator speed PID contr. actual Control Value<br>Cooling water temperature radiator inlet<br>Cooling water temperature radiator outlet<br>Calculated CA dew point<br><b>CAC</b> pinch<br><b>Radiator</b> pinch<br>Radiator freq. conv. actual speed<br>Radiator freq, conv. output frequency<br>Radiator freq. conv. motor speed<br>Radiator freq. conv. shaft power<br>Radiator freq. conv. current<br>Radiator freq. conv. active fault<br>Radiator freq, conv. manual frequency setpoint | 0.0 bar<br>0 <sup>o</sup><br>0 <sup>o</sup> C<br>8.5%<br>0 <sup>4</sup> C<br>0 <sup>o</sup><br>$B^{\prime\prime}C$<br>0.0 bar<br>$B^{\prime\prime}C$<br>0 <sup>o</sup> C<br>0 <sup>4</sup> C<br>0 <sub>1</sub><br>0.2C<br>0.2C<br>0 <sup>o</sup> C<br>0%<br>8.8 °C<br>na rc<br>0.25<br>0.2C<br>0.2C<br>8.50<br>$0$ Hz<br>$0$ rpm<br>8.59<br>8 A<br>$\mathbf{a}$<br>0 <sub>5</sub> | Others<br><b>Ambient temperature</b><br>Ambient absolute humidity<br>Calculated ambient relative humidity<br><b>Torsional vibration level, peak</b>                                                                 | 0 <sup>o</sup><br>0.989<br>8%<br>0.00 deg |
| <b>Engine load feedback</b><br>Engine load, relative kW<br>Internal load reference                                                                                                    | 8 KW<br>0%<br>0 KW                                                                                                    | LO press, engine inlet<br>1.0 press, filter inlet<br>LO filter press diff<br>LO press, TC A inlet                                                                                                    | 0.0 bar<br>0.0 bar<br>0.00 bar<br>0 bar                                                                                                    | Preheating PID contr. process value<br>Preheating PID contr. actual Set Point<br>Preheating PID contr. actual Control Value<br>Start air                                                                                                    | 0 <sup>4</sup> C<br>0 <sup>o</sup><br>0 <sub>5</sub>                                                                                                    |                                                                                                    |                                           |
| <b>Engine speed</b><br><b>TCA</b> speed<br><b>TCB</b> speed                                                                                                    | $0$ rpm<br>0 rpm<br>$0$ rpm                                                                                                    | LO press, TC B inlet<br>Crankcase press                                                                                                    | 0 bar<br>0.0 mbar                                                                                                    | Starting air press, engine inlet<br>Instrument air press                                                                                                    | 0.0 bar<br>8.8 bar                                                                                                    | Historical trend pen configuration<br>PMU, Gen. Phase current L1<br>1. BAGO11U01PV<br>2. BAG011U02PV<br>PMU, Gen. Phase current L2<br>PMJ, Gen. Phase current L3<br>3. BAGO11UE3PV<br>Reset pen<br><b>Get trend</b> |                                           |

<span id="page-23-0"></span>**Kuva 11.** Selli 11, raporttisivu 1.

Mittaukset on lisätty raporttisivulle käyttämällä Wärtsilän tekemää Instant report wizardia.

Genset measurements, engine serial

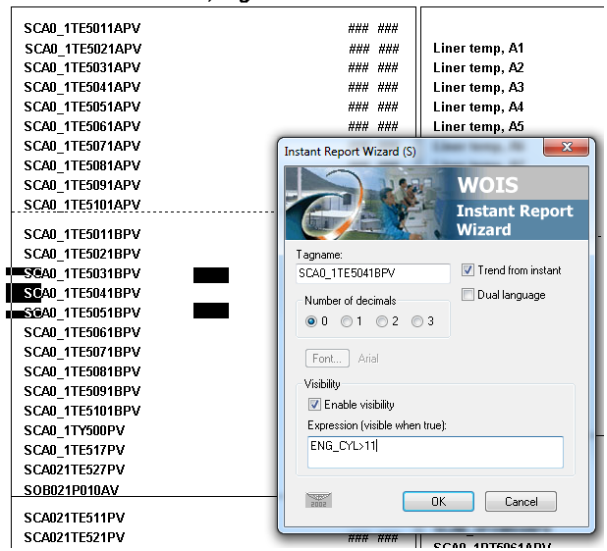

**Kuva 12.** Instant Report Wizard.

<span id="page-23-1"></span>Wizardiin määritellään näytettävän mittauksen tagi, montako desimaalia halutaan näyttää ja voidaanko mittaustuloksesta piirtää kuvaaja. Näkyvyystoimintoa käyttämällä voidaan määritellä millä moottorityypeillä mittaus on näkyvissä. Esimerkiksi kuvassa oleva mittaus näkyy vain, kun moottorissa on enemmän kuin 11 sylinteriä.

Maksimissaan kuudesta mittauksesta on mahdollista yhtä aikaa piirtää kuvaaja käyttämällä ikkunan oikeassa alalaidassa olevaa Get trend- toimintoa.

#### <span id="page-24-0"></span>**2.5 Menu- palkki ja sellien vaihto**

Vanhoissa WOIS- applikaatioissa on käytössä ala- ja yläpalkki, joista ikkunasta toiseen vaihtaminen tapahtuu. Jokaiselle ikkunalle on ala- ja yläpalkissa oma nappi, josta painamalla kyseinen ikkuna avautuu. Napista avautuva ikkuna on määritelty käyttämällä action- tai show window- toimintoa.

sWOIS- applikaatiossa menu- palkit on toteutettu puurakenteena, joka koostuu kolmessa rivissä näytettävistä menu palkeista. Aivan näytön yläreunassa on menu system- palkki, joka pysyy samana riippumatta ikkunasta. Palkissa on neljä eri painiketta, jotka avaavat niille määritellyn palkin.

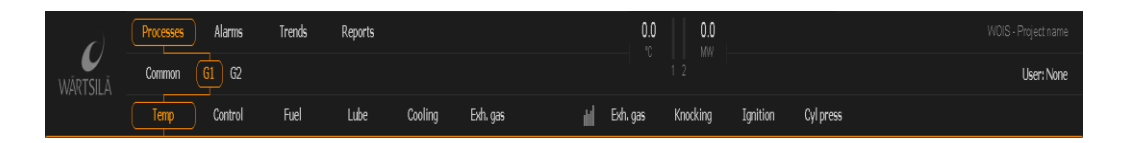

#### <span id="page-24-1"></span>**Kuva 13.** sWOIS- menupalkit.

Esimerkiksi "Process"- painiketta painamalla avautuu "Menu processes"- palkki, josta on mahdollista valita näytettävä selli tai selleille yhteiset ikkunat. Valitsemalla haluttu selli- avautuu "Menu genset processes"- palkki, josta on mahdollista valita kyseisen sellin näytettävä ikkuna.

sWOIS- applikaatiossa nappien määrittely on tehty eri lailla kuin vanhoissa WOIS- applikaatioissa. Jokaiselle napille on määritelty kutsut, joiden avulla se hakee tietokannasta tiedon, mikä ikkuna tulee avata.

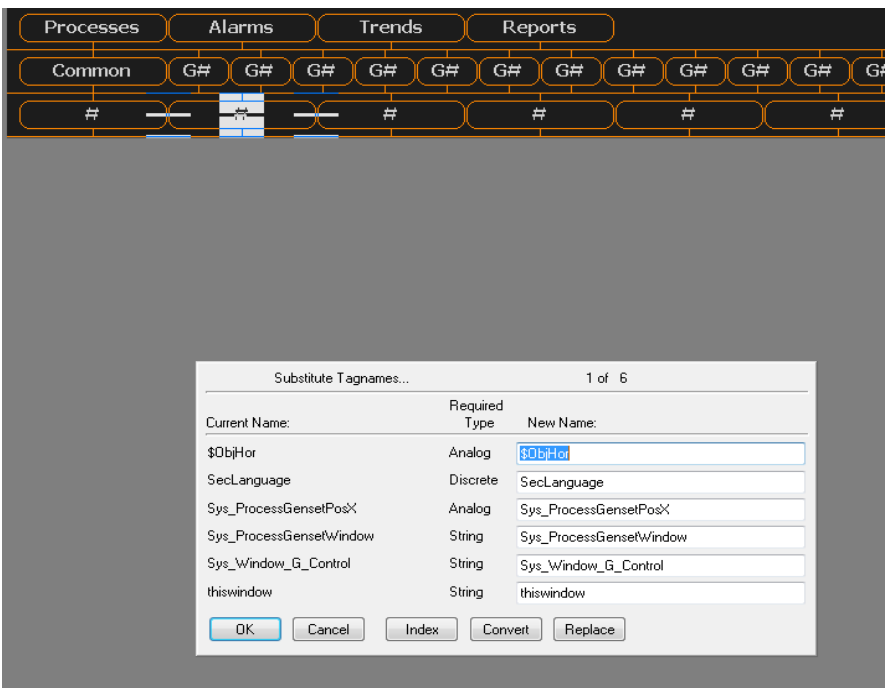

<span id="page-25-1"></span>**Kuva 14.** Kontrolli-ikkunan napin määrittely.

Kuvassa oleva Sys\_Window\_G\_Control- tagi on määritelty tietokannassa niin, että se avaa moottorin kontrolli-ikkunan.

### <span id="page-25-0"></span>**2.6 Ikkunoissa olevat mittaukset**

Ikkunoissa olevien mitattujen arvojen esittämiseen käytetään Wärtsilän omaa analogia-arvojen mittauksien näyttämiseen tehtyä wizardia.

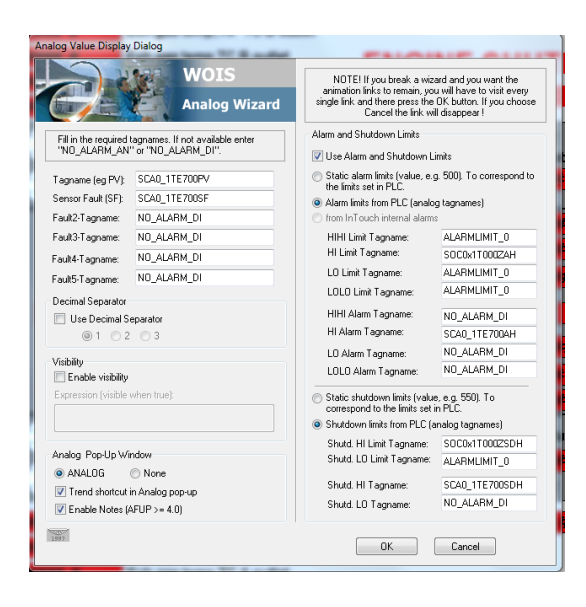

**Kuva 15.** Wärtsilä Analog Wizard.

<span id="page-26-0"></span>Wizardia käyttämällä on mahdollista määritellä mittaukselle useita ominaisuuksia. Jokaiselle mittaukselle voidaan määritellä omat hälytys- ja pysäytysrajat. InTouch Windowviewer tilassa kyseisellä ominaisuudella tehtyä mittausta klikkaamalla avautuu Analog V10.0- ikkuna.

| Analog v10.0                                                                                                    |                   |  |  |  |  |  |  |
|----------------------------------------------------------------------------------------------------|-------------------|--|--|--|--|--|--|
| Exh gas temp, cyl 10B<br>SCA011TE5101BPV                                                                                                  |                   |  |  |  |  |  |  |
| 750.0<br>0.0<br>1:29<br>12:50:59<br>0.00 °C<br>Value:<br>Sensor fault<br>LR, High Exh gas temp, cyl 10B<br>SHD, Low Exh gas temp, cyl 10B |                   |  |  |  |  |  |  |
| <b>Alarm limits</b><br>HiHi:<br>Lolo:<br>N/A<br>Hi:<br>0.00<br>Lo:                                                                        | <b>N/A</b><br>N/A |  |  |  |  |  |  |
| <b>Shutdown limits</b><br>Hi:<br>0.00<br>Lo:                                                                                              | <b>N/A</b>        |  |  |  |  |  |  |
|                                                                                                    | Ctrl+X<br>Ctrl+T  |  |  |  |  |  |  |

<span id="page-26-1"></span>**Kuva 16.** Analog V10.0- ikkuna.

Ikkuna näyttää mittaukselle wizardiin määritellyt tiedot ja piirtää mittauksen arvoista kuvaajan.

Wärtsilän digital symbol wizardilla voidaan määritellä symboli halutulle hälytystagille.

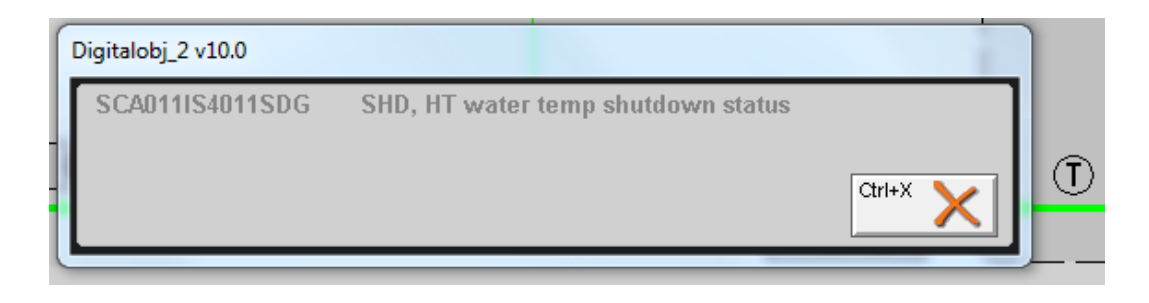

**Kuva 17.** Digitalobj\_2 V10.0- ikkuna.

<span id="page-27-0"></span>Kuvassa oikealla näkyvää digital symbol wizardilla luotua objektia klikkaamalla avautuu ikkuna, joka näyttää kyseiseen objektiin määritellyt tiedot.

Vanhat WOIS- applikaatiot käyttävät wizardien vanhempaa versiota, joten kaikki uuteen WOIS- applikaationn tuodut ikkunat päivitettiin käyttämään wizardien uutta versiota.

#### <span id="page-28-0"></span>**3 MUUTTUJIEN JA TAGIEN LUONTI**

InTouch luo applikaatiossa käytettävistä tageista tietokannan, joka sisältää kaikki applikaatiossa käytettävät tagit. Tietokanta on mahdollista tuoda ohjelmasta .csv tyyppisenä excel- tiedostona käyttämällä ohjelman DBdump- toimintoa. Exceltiedostoa on mahdollista muokata ja se voidaan ladata uudestaan applikaatioon käyttämällä DBload- toimintoa. Tietokantaan voidaan myös lisätä tageja tekemällä niistä excel- tiedosto ja lataamalla se InTouch- applikaatioon.

#### <span id="page-28-1"></span>**3.1 Applikaatiossa valmiina olevat tagit**

Pohjana käytettävä sWOIS- applikaatio on tehty W34V20SG- moottorille, joten sieltä löytyy valmiina kyseisellä moottorityypillä käytettävät tagit. Monet tagit, kuten lämpötilamittaukset ovat samoja eri moottorityypeillä, joten niitä ei tarvinnut muokata.

sWOIS- applikaatiosta puuttuvat kaikki kaasumoottorikoeajossa käytössä olevat laitospuolen tagit, osa moottorin ohjaukseen tarvittavista tageista ja osa eri moottorityypeillä käytettävistä tageista.

#### <span id="page-28-2"></span>**3.2 Applikaatioon tuodut tagit**

Sellien 11 ja 12 vanhoista WOIS- applikaatioista tuotiin tietokanta käyttämällä DBdump- toimintoa. Excel- tiedostossa on mahdollista määritellä miten ohjelma toimii, jos tietokannan latauksen aikana se huomaa, että samanniminen tagi on jo olemassa ohjelmassa.

|                | <b>File</b>                                                   | Home           | Insert                   |                                 | Page Layout | <b>Formulas</b> | Data                                                                                                    | <b>Review</b> | View      |
|----------------|---------------------------------------------------------------|----------------|--------------------------|---------------------------------|-------------|-----------------|----------------------------------------------------------------------------------------------------|---------------|-----------|
| Paste          | $66$ Cut<br>le Copy +                                         | Format Painter |                          | Calibri                         |             |                 | $\mathbf{F}[\mathbf{1}\mathbf{1} \quad \mathbf{A} \quad \mathbf{A}^{\dagger} \quad \mathbf{A}^{\dagger}] \equiv \mathbf{I} \equiv \mathbf{I} \otimes \mathbf{A} \quad \mathbf{B}$<br>B <i>I</i> U ' ⊞ '│Ø 'A '│≣ ≡ ≡│ख ख 回 |               |           |
|                | Clipboard                                                     |                | $\overline{\Gamma_{21}}$ |                                 | Font        |                 | 园.                                                                                                    |               | Alignment |
|                | $\mathbf{r}$ : $\times$ $\checkmark$ fx<br>:mode=ignore<br>A1 |                |                          |                                 |             |                 |                                                                                                    |               |           |
|                | A                                                             |                | B                        | C                               | D           | Ε.              | F                                                                                                    | G             | н         |
| 1              | :mode=ignore                                                  |                |                          |                                 |             |                 |                                                                                                    |               |           |
| $\overline{2}$ | :IOAccess Applicatic Topic                                    |                |                          |                                 |             |                 | AdviseAct DDEProto SecApplic SecTopic                                                                                                    |               | SecAd     |
| 3              | C11NOX                                                        |                |                          | \\10.165.7C11NOX                | No          | No              |                                                                                                    |               |           |
| 4              |                                                               |                |                          | Common \\10.165.7TAGNAMEYes     |             | No              |                                                                                                    |               |           |
| 5.             |                                                               |                |                          | HistdataV HistData ViewStreaYes |             | Yes             |                                                                                                    |               |           |

<span id="page-29-1"></span>**Kuva 18.** Tietokannan lataustavan määrittely.

Koska sWOIS- applikaatiossa valmiina oleva tietokanta sisältää moottorikohtaiset tagit ja samat tagit löytyvät myös sellien 11 ja 12 tietokannasta, käytettiin tietokannan lataustapana ignore- tilaa. Ignore- tilassa ohjelma ei lataa kyseistä tagia tietokannasta, jos se huomaa, että samanniminen tagi on jo olemassa.

#### <span id="page-29-0"></span>**3.3 Ikkunoiden tagit**

Kaikkia ikkunoita applikaatioon tuotaessa käytettiin "Use existing tags"- toimintoa, joka säilyttää ikkunassa olevat tagit oikeilla paikoillaan. Jos tuodussa ikkunassa on tagi, jota ei löydy applikaation tietokannasta, ei tagia ole mahdollista käyttää applikaatiossa.

| Substitute Tagnames   |                  | 7 of 498                          |
|-----------------------|------------------|-----------------------------------|
| Current Name:         | Required<br>Type | New Name:                         |
| \$0bjHor              | Analog           | \$0biHor                          |
| \$0bMer               | Analog           | \$0bMer                           |
| 2d:SCA021SE5181AH     | Discrete         | SCA021SE5181AH                    |
| 2d:SCA021SE5181SF     | Discrete         | SCA021SE5181SF                    |
| 2d:SCA021SE5182AH     | Discrete         | SCA021SE5182AH                    |
| ?d:SCA021SE5182SF     | Discrete         | SCA021SE5182SF                    |
| ?d:SCA021SE5281SF     | Discrete         | ?d:SCA021SE5281SF                 |
| ?d:SCA021SE5282AH     | Discrete         | ?d:SCA021SE5282AH                 |
| 2d:SCA021SE5282SE     | Discrete         | 2d:SCA021SE5282SF                 |
| 2d:SCA021TE514SE      | Discrete         | ?d:SCA021TE514SF                  |
| OK<br>Cancel<br>Index | Convert          | Next Page<br>Replace<br>Prev Page |

<span id="page-30-1"></span>**Kuva 19.** Tuodun ikkunan tagien määrittely.

Kuvassa 19 ?d: merkeillä merkityt tagit eivät löydy applikaation tietokannasta. Tagit täytyy luoda applikaatioon tai tuoda DBload- komentoa käyttämällä ohjelmaan.

#### <span id="page-30-0"></span>**3.4 Epäsuorien tagien määrittely**

Koska kaasumoottorikoeajon vanhat WOIS- applikaatiot on luotu sellikohtaisiksi, on niissä enimmäkseen käytetty suoria tageja. Jotta molemmat sellit voisivat käyttää samoja ikkunoita, täytyi ikkunoissa olevat tagit muuttaa epäsuoriksi.

Epäsuorat tagit nimettiin poistamalla niistä sellikohtainen numero ja korvaamalla se alaviivalla.

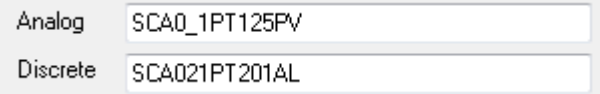

<span id="page-30-2"></span>**Kuva 20.** Epäsuoran tagin nimeäminen.

Kaikki applikaatioon tuodut epäsuorat tagit kerättiin ensin omaan excel taulukkoon ja ladattiin sen jälkeen ohjelmaan. Jos joku epäsuora tagi ei toimi, on jälkikäteen helppo käydä muokkaamassa kyseistä tagia excelissä.

### <span id="page-31-0"></span>**4 SKRIPTIT**

#### <span id="page-31-1"></span>**4.1 Data Change**

Kaikki ohjelmassa käytettävät epäsuorat tagit on listattu data change skriptiin.

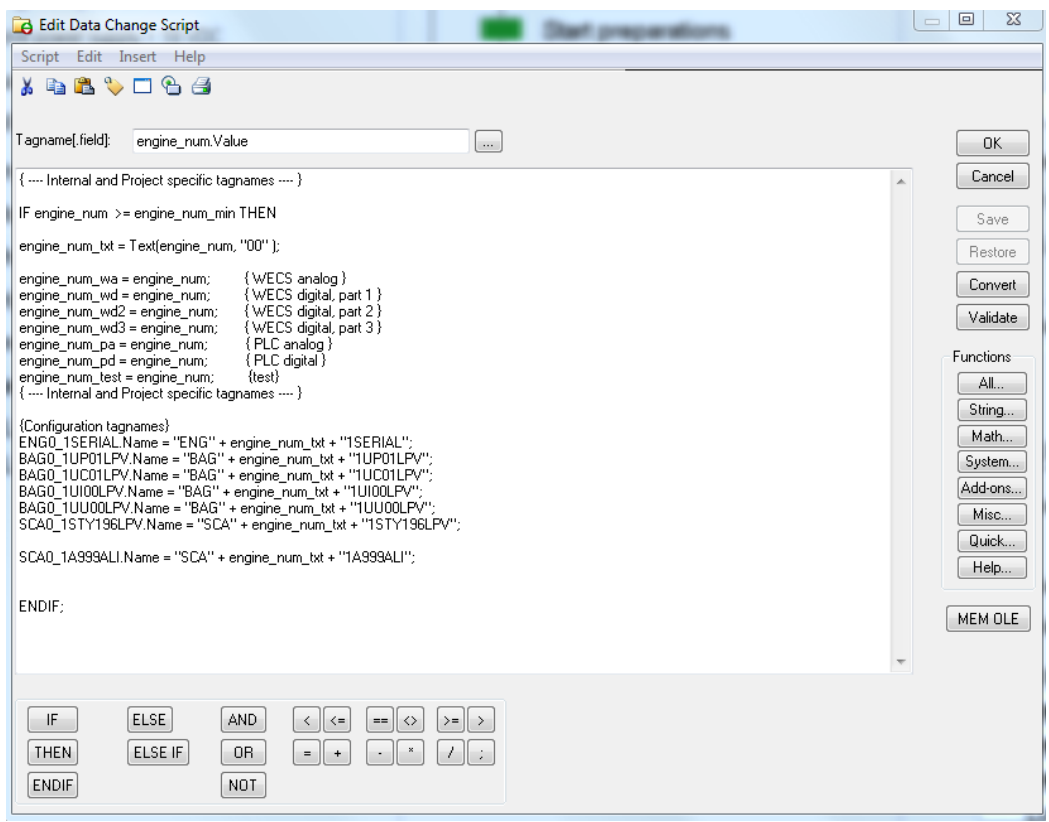

#### <span id="page-31-2"></span>**Kuva 21.** Data change skripti.

Data change skriptin alussa engine num tagi muutetaan merkkijonoksi ja tätä merkkijonoa käytetään epäsuorien tagien nimien määrittämisessä. Käytännössä merkkijono lisää moottorin numeron (1 tai 2) epäsuorassa tagissa olevan alaviivan paikalle, jolloin ohjelma lukee sen nimistä suoraa tagia.

Koska Data change skriptissä on koodia useita rivejä, on koodi pilkottu osiin ja skriptin ensimmäiseen osaan on lisätty kutsut skriptin muille osille. Kaikki opinnäytetyössä ohjelmaan lisätyt epäsuorat tagit on lisätty Test- nimiseen skriptiin. Tämä helpottaa ohjelman testauksessa, sillä toimimaton tagi on helpompi löytää. Kun ohjelma on todettu toimivaksi, voidaan tagit siirtää niille sopivaan osioon skriptissä.

#### <span id="page-32-0"></span>**4.2 Ikkunoissa olevat skriptit**

InTouchissa on mahdollista määritellä jokaiseen ikkunaan omat skriptit. Skripti on mahdollista määritellä suoritettavaksi ikkunan avautuessa, ikkunan ollessa auki tai ikkunan sulkeutuessa. Ikkunakohtaisten skriptien käyttäminen mahdollistaa ikkunan vaihtumisen sujuvasti, kun ohjelmassa siirrytään eri sellien välillä.

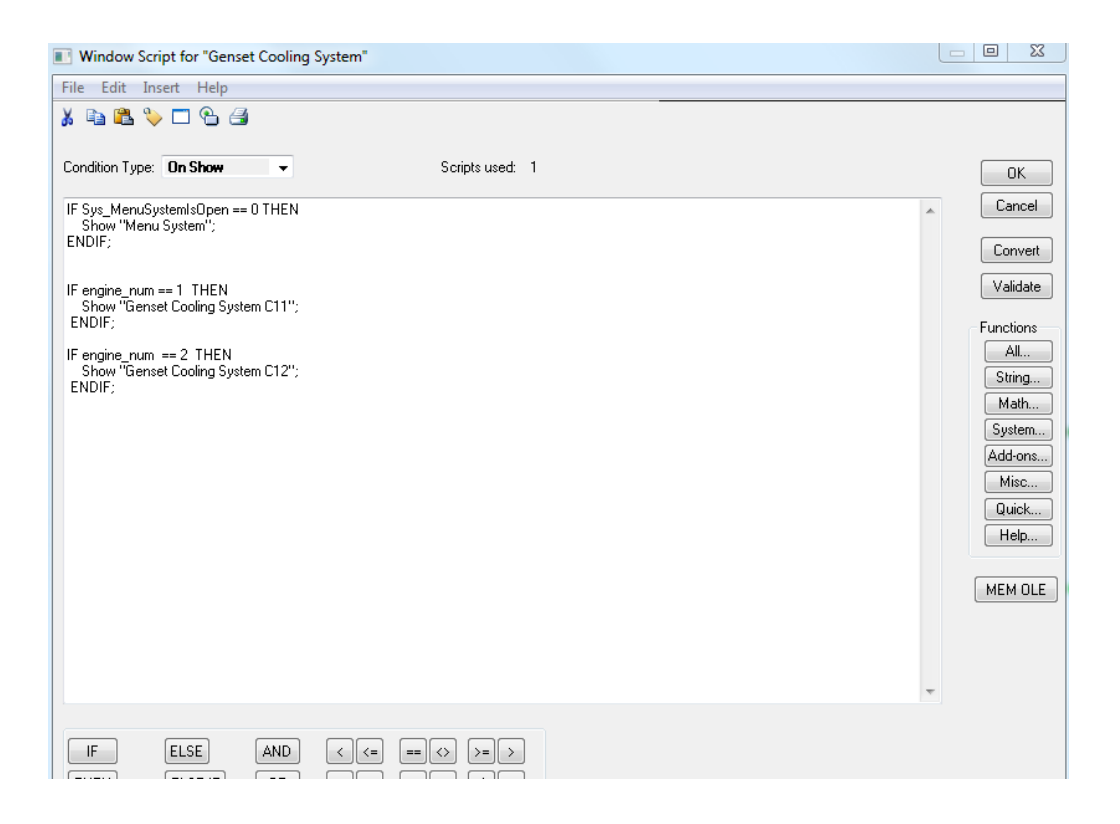

**Kuva 22.** Esimerkki ikkunakohtaisesta skriptistä.

<span id="page-32-1"></span>Esimerkkikuvassa 22 on jäähdytysjärjestelmäikkunassa oleva skripti, joka määrittää kumman sellin jäähdytysjärjestelmä näytetään. Kuvassa olevassa skriptissä ikkunan avautuessa ohjelma tarkastaa käytössä olevan moottorin numeron. Jos moottori on sellissä 11, sen numero on 1 ja jos sellissä 12 sen numero on 2. Samanlainen skripti lisättiin suoritettavaksi tietyin väliajoin ikkunan ollessa auki. Jos ohjelma huomaa, että moottorin numero vaihtuu, vaihtuu myös näytettävä ikkuna.

Kaikkiin käytössä oleviin ikkunoihin lisättiin Sys\_MenuIsOpen- lause, joka tarkastaa onko menu- palkki ikkunan yläosassa auki. Jos ei, ohjelma avaa sen. Menupalkki on siis aina esillä, riippumatta siitä mitä ikkunaa tarkastellaan.

# <span id="page-34-0"></span>**5 KÄYTTÄJIEN JA TURVATASON MÄÄRITTÄMINEN**

InTouch- ohjelmassa on mahdollista määrittää applikaatiolle eri turvatasoja. sWOIS- applikaatiossa turvataso oli määriteltynä käyttöliittymätasolle ja se vaihdettiin InTouch- tasolle, koska koeajossa ei ole tarvetta niin korkealle suojaustasolle.

sWOIS- applikaatio on luotu asiakkaiden käyttöön, joten siinä on määritelty hyvin tarkasti, mitä käyttäjä voi muuttaa. Koeajossa tarvitaan usein laajempia käyttöoikeuksia. Laajemmat käyttöoikeudet saa käyttöön kirjautumalla sisään ohjelmaan. Jotta salasanaa ei tarvitsisi kirjoittaa joka kerta ohjelman käynnistyessä, lisättiin applikaatioon näppäinyhdistelmät, joilla voi kirjautua ohjelmaan ja ohjelmasta pois nopeasti.

# <span id="page-35-0"></span>**6 OPINNÄYTETYÖN LOPPUTULOS**

Opinnäytetyön tavoitteena oli luoda kaasumoottorikoeajon käyttöön uusi WOISjärjestelmä, jonka uudet ominaisuudet helpottavat järjestelmän käyttöä ja ylläpitoa.

Uuden WOIS- järjestelmän tuli käyttää laajakuvanäytöille sopivaa resoluutiota ja käyttää Wärtsilän uutta värimaailmaa. Uuteen WOIS- järjestelmään haluttiin ominaisuus, jolla on mahdollista ohjata millä tahansa koeajopaikalla olevaa moottoria, miltä tahansa kaasumoottorikoeajossa sijaitsevalta WOIS- tietokoneelta.

W3x- dieselmoottorikoeajossa käytettävä Project Info- ikkuna tuli ottaa käyttöön kaasumoottorikoeajon uudessa WOIS- järjestelmässä. Ikkuna mahdollistaa kaikkien moottorityyppien koeajon samalla WOIS- applikaatiolla.

Opinnäytetyössä saatiin luotua kaasumoottorikoeajoon uutta pohjaa käyttävä WOIS- applikaatio. Tavoitteiden mukaisesti uudessa WOIS- applikaatiossa on käytössä Wärtsilän uusi värimaailma ja se käyttää laajakuvanäytölle sopivaa resoluutiota. Samaa WOIS- applikaatiota voi käyttää molempien sellien moottoreita koeajettaessa ja yhdeltä tietokoneelta voi ohjata molempien sellien moottoreita. Jatkossa kaasumoottorikoeajossa on käytössä yksi WOIS- applikaatio, jota täytyy ylläpitää.

Ohjelma tulee testata huolellisesti ennen kuin se voidaan ottaa päivittäiseen käyttöön. Applikaatio ei ole vielä valmis käyttöön otettavaksi, koska sitä ei ole testattu käytössä ja näin ollen sinne on voinut jäädä osia, jotka eivät toimi tai toimivat virheellisesti.

Uusi WOIS- applikaatio käyttää isompaa resoluutiota kuin vanhat WOIS- applikaatiot. Tästä johtuen ikkunoissa on nyt hiukan enemmän tilaa käytettävissä. Ikkunoihin on jatkossa mahdollista lisätä mittauksia tai muuta informaatiota, jolle ei aiemmin ollut tilaa.

Vaihtoehtoisesti laitospuolen ikkunoissa olevat putkitukset voisi piirtää uudestaan sopimaan paremmin uudelle resoluutiolle. Myös moottorikuvissa on mahdollista siirtyä käyttämään Wärtsilän uusia symboleja.

# <span id="page-37-0"></span>**LÄHTEET**

/1/ Wärtsilä Oy Viitattu 30.4.2018

https://www.wartsila.com/fi/wartsila

/2/ Wärtsilä Intranet Viitattu 30.4.2018

[https://wartsila.sharepoint.com/sites/compass/productsandsolutions/Energy\\_Produ](https://wartsila.sharepoint.com/sites/compass/productsandsolutions/Energy_Products__Solutions/Electrical_and_Automation_Home_Page/System_Specific_Information/03_Control_System/Pages/WOIS.aspx) [cts\\_\\_Solutions/Electrical\\_and\\_Automation\\_Home\\_Page/System\\_Specific\\_Inform](https://wartsila.sharepoint.com/sites/compass/productsandsolutions/Energy_Products__Solutions/Electrical_and_Automation_Home_Page/System_Specific_Information/03_Control_System/Pages/WOIS.aspx) [ation/03\\_Control\\_System/Pages/WOIS.aspx](https://wartsila.sharepoint.com/sites/compass/productsandsolutions/Energy_Products__Solutions/Electrical_and_Automation_Home_Page/System_Specific_Information/03_Control_System/Pages/WOIS.aspx)

/3/ WOIS user's manual 24.4.2018